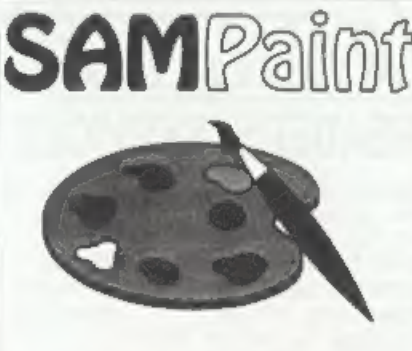

## The ADVANCED Art Package For The SAM Coupé and élite

"excellent, very impressive... brilliant... the best... superb... astonished... quality... real professionalism..." Carol Brooksbank. **FORMAT February 1994.** 

We could spend page upon page quoting<br>from Carol's review or listing the features<br>of SAMPaint.

But the fact is, SAMPaint sells itself. It has every SAM owner talking about it, it even has a lot of 16-bit owners jealous! And who can blame them when we've implemented almost all the features from their art packages and more...! If you still need<br>convincing, get in touch and we'll send you<br>a Ust of the main features,

"No other art package can be taken seriously after SAMPaint - an artist isn't an artist without it."

R.R.P. £24.99 **INDUG Members Price £22.50** 

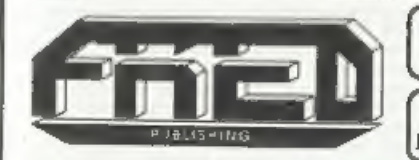

Send payment with order to:-<br>FRED PUBLISHING 40, Roundybill, Monifieth, Dundee, DDS 4RZ. Tel 0382 535963

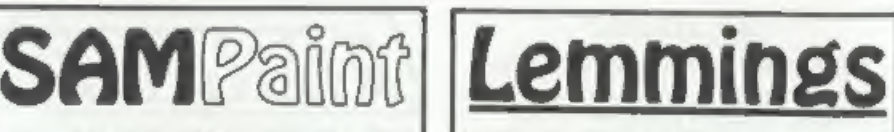

Lemmings is an intriguing game in which<br>you help hordes of otherwise-mindless<br>creatures - known as Walkers - escape<br>fantastic hostile environments.

Lemmings drop through a trapdoor onto each screen and, as they're creatures of<br>very little brain, they need all the help they<br>can get to survive the dangers that lie<br>within,

To assist these cuddly, yet suicidally stupid Lemming but it has more buttons) or keyboard to select a skill from the nanel of icons at the base of the screen. Once highlighted you then choose a suitable Lemming, from the multitude on screen, to perform the sidll. You have a strict time limit in which to get a required percentage<br>of the little perishers through each level.

A quick brain, the ability to plan ahead and lifetime's dedication to the Save A Lemming Campaign are required to get the right Lemming to perform the right action at the right time. A forgotten Blocker or a misplaced bridge could spell disaster for<br>every Lemming on screen,

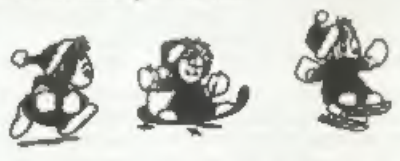

## R.R.P. £19.95 (INDUG price £18.00)

Now Available - Oh No! More Lemmings.<br>100 more levels to load into original game.<br>Only  $£14.95$  (or both discs together for  $£30$ )

Both Programs Require Either A SAM Coupé or SAM élite With \$12K Memory.

For a full list of SAM Software available from FRED Publishing send an SAE to the address below.

OF. T THE HOME OF Z80 COMPUTING HELPS YOU BREATHE MORE EASILY! ক্ষি Whatever You Do In '95 Never Be Without Your FORMAT

£1.50 (UK R.R.P.) ISSN 0963-8598.

Vol.8 N°5.

January 1995.

# B.G.SERVICES

64, Roebuck Road, Chessington, Surrey, KT9 1JX, Tel: 081-287-4180.

- **SPECTRUM PRODUCTS**<br> **EXECTRUM PRODUCTS**<br> **EXECTRUM PRODUCTS**<br>
This allows the PLUS D to operate properly, Includes replacement<br>
ROM. FIXER and full fitting instructions + manual undates.  $\xi$ 15.50
- **THE FIXIT** Converts the +3 and +2a expansion port so that some 48K add-ons will work. Single port version £9.50, double port version  $\angle$ 10.50.
- VTX5000 SPECIAL OFFER V23 direct connect modem with viewdata software in ROM. Version for 48K or gray  $+2$  ( $+2A/+3$  users need FIXIT) - £10.
- PD TAPE 01 Comms software for VTX5000, VTX711 and RS232s. ONLY £1.50.
- Dr. SCROLL Scrolling software for VTX5000. £4.00.
- MEMBRANES Spectrum 48K (rubber type) keyboard membranes. £6.00. Spectrum+ / 128K keyboard membranes £15.00. While Stocks Last
- +3 PD TAPE +3 Utilities. Side 1 +3DOS. Side 2 CP/M files. £1.50.
- THE RITMAN Four classic games on one DISCiPLE/PLUS D disc. Bear Bovver, COLLECTION Combat Zone, Cosmic Debris and Dimension Destructors. ONLY £5.00 Also works with registered version of Z80 Spectrum Emulator on IBM.
- The Last Word A full featured word-processor for the Spectrum, Includes many unique  $\frac{1}{2}$  NEW  $\frac{1}{2}$  features. Supplied on tape for easy conversion to disc, *ONLY £9.50*

**SAM PRODUCTS**<br>**PRO-DOS LITE** Allows you to run CP/M 2.2 programs on SAM, supplied with full manual on disc and over IMb PD software. Special Trial Offer £12

CP/M MANUALS Genuine CP/M 2.2 DR Manuals £6.50

## = TURN YOUR PC INTO A SPECTRUM &

280 • New version (V3.0) of the best Spectrum emulator for your IBM compatible,<br>Full Registered version £20, (version without DISC(PLE/PLUS D emulation £15),<br>Upgrades £10 (full) £5 (non-DISC(PLE/PLUD D) to registered user **PRO-DOS LITE** Allows you to run CP/M 2.2 programs on SAM, supplied with full<br>manual on disc and over 1Mb PD software. Special Trial Offer £12<br>CP/M MANUALS Genuine CP/M 2.2 DR Manuals £6.50<br> $\Box$  TURN YOUR PC INTO A SPECTR

'NEW - Mind Games disc for 280 users. - NEW Contains Rebelstar, Rebelstar II, Chaos, Nebula, Lasersquad and Booty. With instructions on disc, Need 280 to run (see above) Only £5.

## <sup>D</sup> RIBBON RE-INKING SERVICE <sup>D</sup>

Star, Citizen and other standard fabric ribbons re-inked for  $\pounds 2$  each  $\perp$  return postage.

Please allow 2K days for delivery. All prices mchude UK postage and packing (Overseas customers please add £2 on modems; PRO\*DOS and 1.1 CP/M, add £1 on all other items Please make cheques/postal widers payable to H G Services.

# **CONTENTS**

Vol.8 N°5. January 1995.

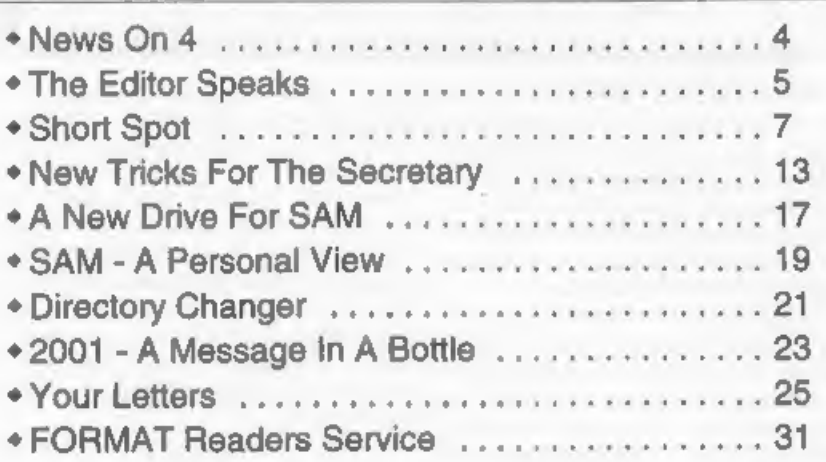

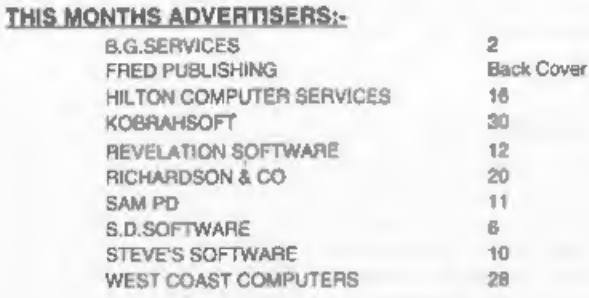

## FORMAT ISSN 0963-8598

**Copyright 1995 FORMAT PUBLICATIONS.** All Rights Reserved.<br>
No part of this publication may be reproduced. In any form, without the written consent of the publisher. The purchaser of the magnitude may copy program material

Printed by 0.S.Litho. Gloucester, Telephone 01452-523198,

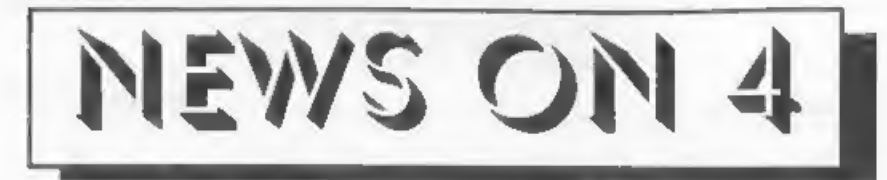

#### **AMIGA MISSES CHRISTMAS**

There is still no news of a settlement<br>in the long running Commodore<br>liquidation fiasco. Despite promises as<br>early as July last year, that a sell-off of<br>Commodore's assets was just around the<br>corner, Christmas has come and

like to see the Amiga return to the market .

It now look certain that the Commodore empire will be split into several companies with the Amiga technology possibly going to one of the big Far East companies.

### CONSOL SALES SLUMP

Early reports put 1994 sales of both<br>Sega and Nintendo systems way down on<br>previous years. Major discounting by<br>high-street multiples in the last quarter<br>of the year may have slowed the decline,<br>but at the expense of small

#### AGOLDEN SOUVENIR:

Fancy a real momento of the SAM Coupé? No, don't worry, SAM is still here, but there are only a limited number of special souvenir ASICs available from Fred Publishing.

When SAM was nearing its launch

there were just 40 prototype ASICs,<br>hand-produced for Bruce Gordon by<br>VLSI in the USA. Clearly identifiable<br>because of their gold finish, they were<br>made as a final test of the chips design<br>and so that a few SAMs could be h

framed and mounted on a dark green<br>backing, each comes  $\bf{a}$  with a marble<br>effect plaque which explains the use of<br>the ASIC and is personally autographed<br>by the man himself - the one and only -<br>Bruce Gordon. The cost? W pounds each, this slice of history can be<br>yours for just £80 including postage and<br>packing. Ring Fred on 01382-535963 to<br>check availability before sending off your<br>order, and hurry - stocks are, of course,<br>very limited so

of only three prototype SAMs known to<br>survive.<br>Credits:-

**URGENT** we need your news. Anything you think other people should know about, Each item printed earns the contributor 3 months extra subscription (please claim when next renewing).

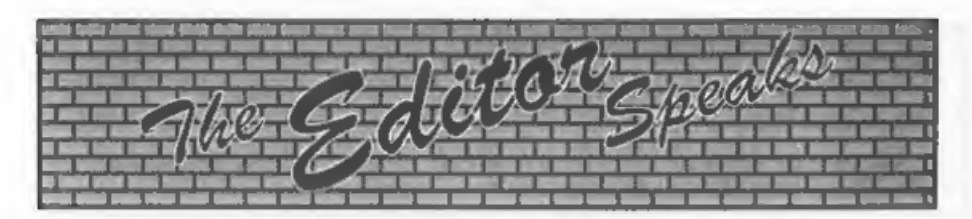

A very happy 1995 to you all from<br>Jemny, myself and all those who help<br>produce FORMAT. May this year be a<br>good one for all of you.<br>It is always difficult to write the<br>January editorial because it cornes so<br>soon after writ

SC\_WORD pro a very large block of text<br>got duplicated. It happened somewhere<br>at Carol's end as abe copied the files onto<br>a disc for me. Sorry for any problems<br>these little errors may have caused and<br>thanks to the readers

to using your computers without those constant interruptions from people<br>wanting you to 'eat, drink and be merry'.<br>I'm now off to the printers so this issue<br>can be packed up before the holiday,<br>ready to go out during the first few days<br>of the year.<br>Until next

dire.

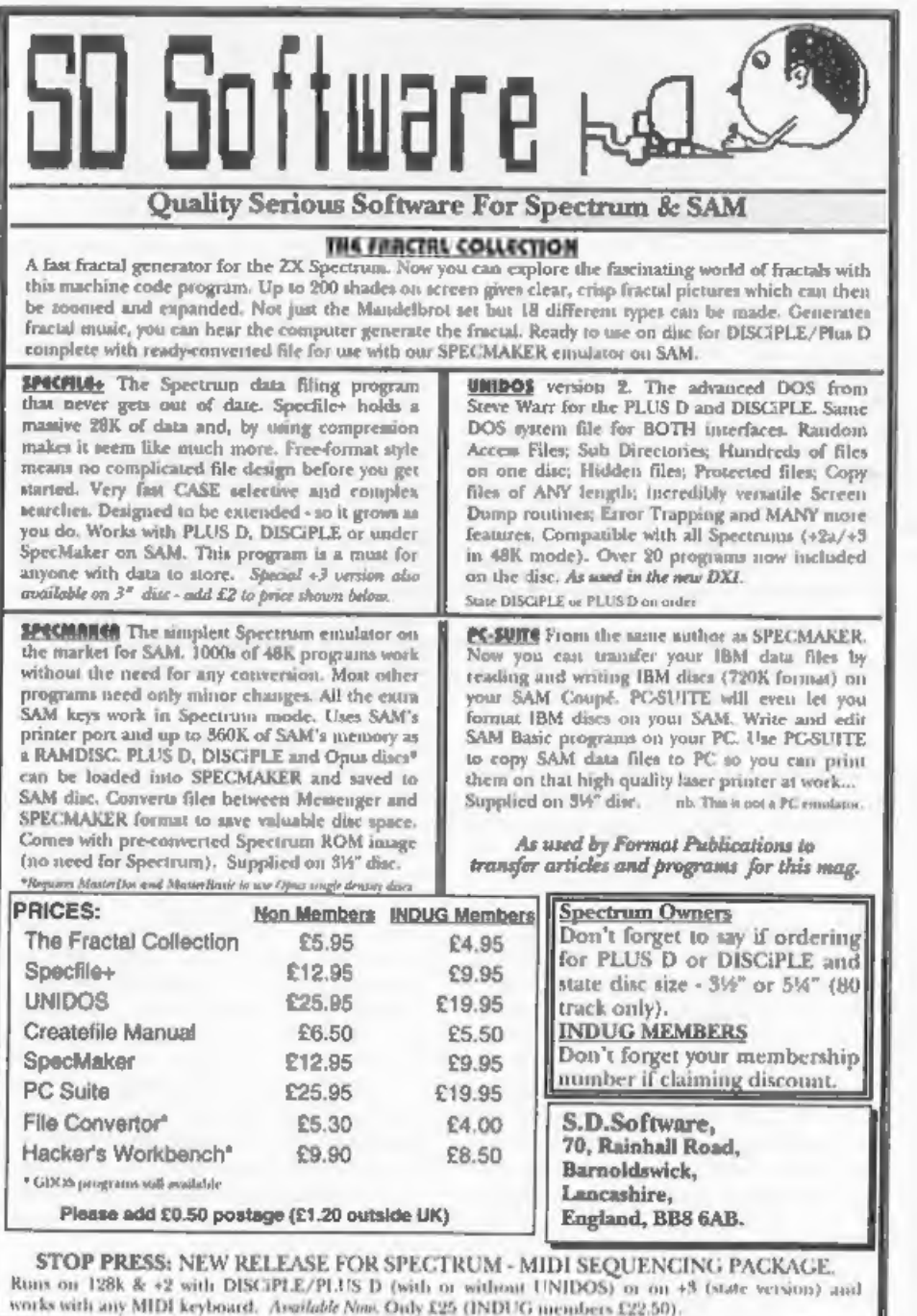

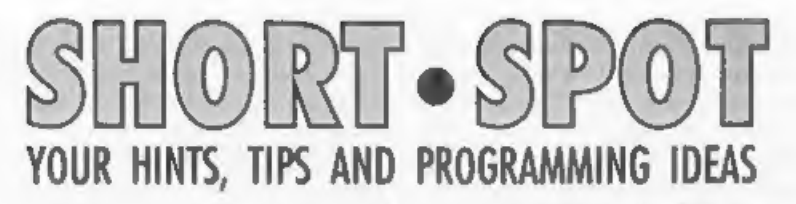

#### Edited By:- John Wase.

Happy New Year everyone. Here we<br>are at the start of yet another year of<br>Short Spots which I hope all you SAM<br>and Spectrum enthusiasts out there are<br>going to enjoy. I still need lots more of<br>your snippets to fill these pag wrote the 'Pluralizer' that we printed last month (I do hope you are all working on the little project I set you), Anyway, this month Robert provides us with a function. Robert mentions that he rather<br>likes functions, because they don't need<br>to be rewritten to take account of the<br>variables you're using. There is a demo<br>of its use in the listing, so you'll be all<br>right. Oh, and it date into a full alphabetical one.' Come on, now, just type in DayDate. Give it a

10 PRINT FN ddate\$<br>1000 DEF FN mon\$(m)=("January"<br>AND m=1)+("February" AND m<br>=2)+("March" AND m=3)+("Ap

ril" AND m=4)+("May" AND m<br>  $=5$ )+("June" AND m=6)+("Jul<br>
y" AND m=7)+("August" AND<br>
m=8)+("Sept" AND m=9)+("Oc<br>
tober" AND m=10)+("Nov" AN<br>
D m=11)+("Dec" AND m=12)+(<br>
ember" AND m88 AND m<>10)<br>
1010 DEF PN mn=VAL DATES

1020 DEF FH month\$=FM mon\$ (FM m<br>
n)<br>
1030 DEF FN year\$="19"+FN yr\$<br>
1050 DEF FN stard\$(d)=("st" AND<br>
1050 DEF FN stard\$(d)=("st" AND

whirl!

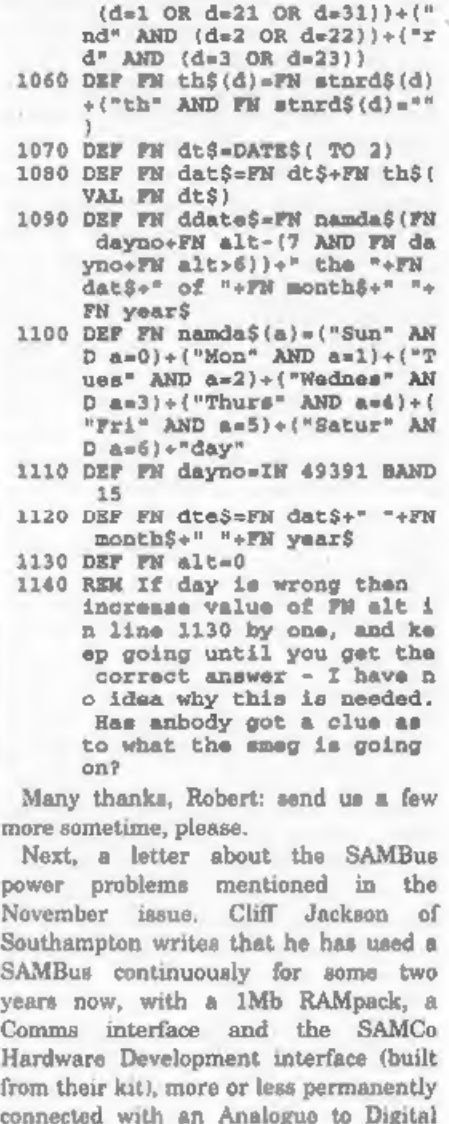

6

convertor i/f and an RS233 line monitor plugged in occasionally in addition to any circuits connected to the  $VO$  ports of the HDK which provides  $+5V$  for their operation. An examination of the SAMBus circuit shows that a regulated  $5V$  supply is all that is needed, and Cliff mentions that he was able to buy one of the dreaded not-quiteSAM power supplies for under a fiver from Greenweld Electronics, While these are definitely not be recommended for SAM itself (and would invalidate any guarantee), modifying them for this<br>purpose should prove no problem, as<br>they have an internal regulated 5V at<br>pin 1 of their 6-pin DIN plug. All you<br>need is a short 'Flying lead' with a 6-pin<br>DIN line socket at one end an jack plug at the other. Just one little problem: the hole in the side of the SAMBus is too small for the body of a standard 3.5mm jack plug to enter. 'There are two solutions: either file away part of the case as necessary, or have a look round for a non-standard plug; those already moulded onto a lead are often small enough.<br>The connections are very straight-

forward with the central contact of the plug linking to pin 1 of the DIN socket and the outer (tubular) contact of the plug which normally connects to the braided screen of co-axial cable) linking to pin 3 of the socket,

Just a final point. Some electronic chips resent having signals sent at them before they're powered up. So make sure the plugs from SAM (the proper power supply) and the SAMBus (the one you've modified) both go into the same switched socket.

Many thanks, Cliff.

Now to the prolific Roy Burford of Stourbridge, without whom few Short Spots are complete, and a piece for Spectrum/PLUS D users. Recently, so

Roy writes, he obtained a routine from<br>Miles Kinloch. Aptly called DOSPEEK<br>REM, its machine code was ingeniously<br>hidden in a REM. Although the program<br>was intriguing, it could only be passed on<br>easily on storage medium. So

- **S DOSPEERREM subroutine where**  $m/C$  **invisibly embedded 1<br>
2 REM Derived by B.C.R.Burfor<br>
2 REM Derived by B.C.R.Burfor<br>
don ZX Spectrum+ 128K 0111<br>
94.<br>
60 IF PEER 23412=219 AND PEER<br>
23422=201 THEN GOTO 120<br>
80 FOR a=234**
- 
- 
- 
- 
- 
- 140 PRINT "POKE  $\theta$ ", "Value" 160 LET  $b=0$ : LET  $e=11$ 
	-
- -
	-

Many thanks, Roy.<br>Next, we turn to SAM and Lee Willis.<br>Heard that name before, somewhere.<br>He's sent me five (yes, five) short

snippets, all for SAM. The first is<br>palcycle, which Loe wrote after seeing<br>the palette cycling programs in the<br>September and June issues. These both<br>make use of the PALETTE command,<br>which is very user-friendly, but is als

10 RESTORE : MODE 4: CLS #: F<br>
OR x=0 TO 15; READ a: PALE<br>
TTE x, a: NEXT x<br>
20 FOR y=173 TO 0 STEP -1: PE<br>
M (y MOD 15)+1: PLOT 0, y:<br>
DRAW 250, 0: NEXT y: OVER 0<br>
DRAW 250, 0: NEXT y: OVER 0<br>
30 OVER 1: POR x=80 TO 0 STE se "+STR\$ speed 1020 DO<br>
1030 POKE 21976+start, MEMS (2197<br>
6+start+1 TO 21976+end) +CH<br>
R\$ PEEK (21976+start)<br>1040 POKE 21996, MEMS (21976 TO 2<br>
1991)<br>1060 LOOP UNTIL INKEY\$=" "<br>1070 END PROC

'Timerloop is a little program Lee came up with to test the speed of Basic commands or routines. Just put the routine/command to be tested between lines 40 and 60, renumbering it as necessary, and run it, 'The results show how long it takes for 100 executions of the routine. how many executions were completed each second, and how long it took for one loop. You can improve the accuracy by changing noloops in line 15 toa higher value.

```
10 DEF FN timer=(PEEK SVAR 63)
       4)*65536+(DPEEK SVAR 632)<br>15 LET noloops=100
       20 POKE SVAR 632,0,0,0
       30 FOR countloop=1 TO noloops 
       40
       50 LET qroot#SQR 1163 
       60
     10 NEXT countloop<br>
90 MODE 3<br>
100 LET sefif DIV 50,m=m DIV 6<br>
0,hem DIV 60,s=<br>
9 MOD 60,f=fif MOD 50<br>
8 MOD 60,f=fif MOD 50<br>
110 PRINT "THE TOTAL TIME FOR<br>";noloops;" LOOPS WAS : ";<br>h;"h ";m;"m ";8;"= ";2;"£.
     120 LET persec=noloops/((h*360
                \frac{1}{1*(m*60)*B+(f/50)}130 LET forone-fif/noloops
     140 LET s = 5orone DIV 50, m=e DI<br>
V 60, h=m DIV 60, m=m MOD 60<br>
s = 8000 60, f = 5orone MOD 5<br>
0<br>
150 PRINT "THE TOTAL TIME FOR<br>
ONE LOOP WAS : ";h; "h ";a;<br>
160 PRINT "THE NUMBER OF LOOPS<br>
PER SECOND WAS : ";persec
Ellipse simply draws an ellipse. You don't often need to draw an ellipse, but<br>when you do, the need can be quite<br>pressing, so here goes...<br>Ellipse x, y, w, s, a x=x-coordinate of<br>centre y=y-coordinate of centre w=width<br>of
         10 MODE 4: CLS #: PEN 15<br>20 PRINT AT 0,3;" ELLIPSE DEM<br>0 L.WILLIS *
         30 Ellipse 128,86,50,25,40
         40 128,86,25,50,40 50 INPUT "X-COORD of CENTRE :
```
<sup>60</sup> INPUT "Y-COORD of CENTRE :

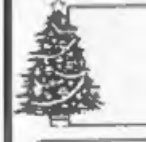

# **SC\_WORDpro**

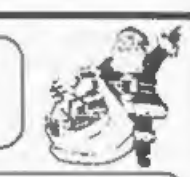

Can your word-processor produce this type of advert at such high resolution quality? The answer is no. SC\_WORD pro is unique in<br>that it's the only top of the range word-processor to have built in fonts which

are dead smooth, criep and sharp, you won't see any iagged edges. Available in 11 proportional spaced sizes, in

various justifications. Text can be placed anywhere on the page to

the mm, with various borders and paper colour to add that extra professional touch.

How does 128K sound for storing your taxt. enough to store all the pages in this Format. magazine.

Are you new to word-procossing, cannot stand fiddling with control codes then this program is for you.

Mouse supported as well as the 1MB for extra. enhancements

SC WORD pro can also be used as a normal word-processor, outputting in standard 64 or definable column text using LPRINT. Special software for 24 pin printers gives high quality bubble jet 48 pin resolution. Special Micro weave software eliminates banding on picture sereen dumps.

School work, leaflets. booklets, newsletters, labels, reports, adverts, brochures, diagrams, charts, study notes, college assignments, forms, technical books. documents, graphics. pictures, mail shots, course work, handouts, logos, posters, letterheads, notices. flvers.invoices.articles. correspondences, tickets. greeting cards, pamphlets. menu/indexing cards. fanzine magazines.

SC WORD prouses

#### **SYSTEM REQUIREMENTS:-**

612K SAM, with a copy of MASTERDOS (Extra £12 for a copy) 24 Pin Dot Matrix Printer or 360 dpi Bubble Jet Printer. 1MB Ram and mouse recommended, but will work without.

£29.99

(On an Amigo you would have to poy double for a similar program)

#### Other Sam Coupe Utility software :-

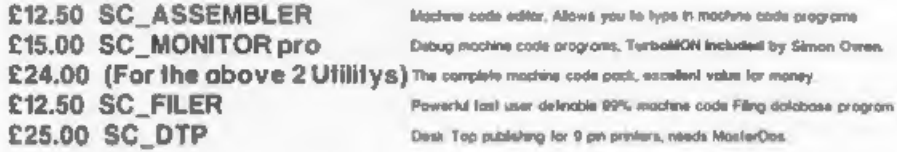

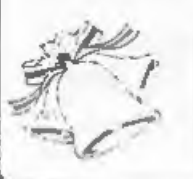

## **STEVES SOFTWARE**

7 NARROW CLOSE, HISTON, CAMBRIDGE, CB4 4XX. TEL 01223 235150 From 6pm-9pm MON-SAT.

 $^{\circ}$  rvc 70 INPUT "WIDTH : "IM 80 INPUT "Depth : ";d 90 INPUT "Accuracy: "Jacc 95 CLS 100 Ellipse xc.yc.w.d.acc 1000 DEF PROC Ellipse xc.yc.w.d  $ABC$ 1005 LET acc=(2\*PI)/acc 1010 PLOT xc+w.vc 1015 FOR a=0 TO 2\*PI STEP acc 1020 DRAW TO xc+((COS a)\*w). yc+  $(b^*(n \text{ HIN})$ 1025 NEXT a 1030 IF a-acc<(2\*PI) 1035 LET A-(2\*PI) 1040 DRAW TO xc+((COS a)\*w).yc+  $((SIN a)*d)$ 1045 RND IF 1050 END PROC

As a bonus, it can also draw polygons by having the width and depth the same and setting a to the number of sides!

Finally, a little modification of Robert Brady's Findit program (8/2). Lee used this procedure to search for procedure names. When he had typed in the program, however, he had used the INV key on SAM to highlight the lines with DEFPROC in, so that they were easy to see. This, in turn, inserts bytes in the line before the DEFPROC code, which fools Robert Brady's program into ignoring the procedure altogether. The additions in 'findit2' (and it's still pretty short) will show all, whether control codes are present or absent.

- 50015 LET t=spox 50042 IF PEER (t+4)=202 THEN GO TO Proc: ELSE IF PEEK (t+4
- $]=234$  THEN GO TO Lable 50044 IF PEEK (t+4)=200 THEN GO TO Func
- 50046 LET A-PEEK  $(t+4)$
- 50048 IF a<24 THEN LET t=t+1; GO TO 50020
- 50049 LET xxxt=xxx
- 50050 LET xxx=NOCKt.xxxx=xxx+DPEEK  $(x) = 21 + 4$
- $50090$  LET  $30005$ ,  $7005 = 10000$ IF XXX<>t THEN LET XXXX=t

Turn to page 18.

**SAM PD**<br>18 MILL LANE

GLENBURN ROAD SKELMERSDALE

**LANCASHIRE** 

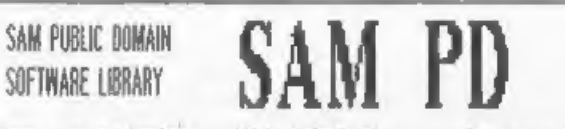

We have over one hunders and thirty disks in stock-cavering, Games, Mesic & Samples,<br>Wordprocessers, Fonts, Clip art, Screens, Films, Slidshows, Demes, Disk mags, Utilitys and Compilation<br>disks. Same of our latest software

METROPOLIS SOFTWARE GAMES 1, by Martin metinurulis Surinnan Games (, oy martin<br>Fitzpatrick, FIREL an arcade/puzzle game, two level<br>ladder and platform game, Lavel three is a<br>shoot'em'up BI(E'N'EAIS, an Arkaniods clone gamm<br>with mix layels, Both games are writen METROPOLIS SOFTWARE GAMES 2, by Martin<br>Fitzpatrick. CACUMA, a space sheet am'up. COLENE, a<br>'Tanks' game. Both games are two player and writen NATURE SCENES, by Jack Bailey, This disk contains a selection of nature scenes by Jack Balley. MIDGET SLIDESHOW, OISK 1 & 2. A solection of associad acreeas. MIDI, The ELECTRIC KEYBOARD. A sellection of MIDI programs by P.J.Williamson. THE PC BLAG (BANZAI PICS 3), Screans from Oan on SAM nne re oene generaal rees op oerwang trees van<br>soore A selection of PC Scruens This disk contains<br>some very good "Dark Ferces" scrouns. PICS'R'US (BANZAI PICS 4). Another selector of for a free catalogue. screens from the PC. There seme Babylen 5 screens RAT SALAO ONE. Nine programs by Adrian Betts. **Osrak Morgan** 

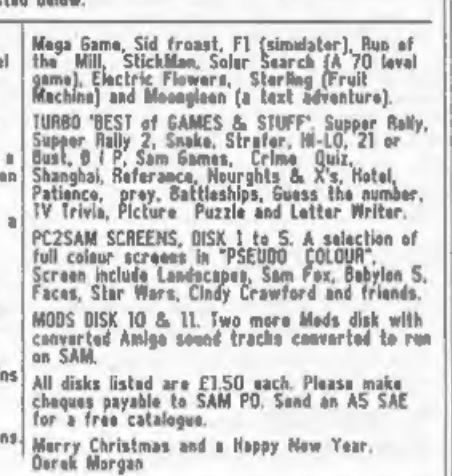

## **SAM GAMES AVAILABLE FROM REVELATION**

**SOPHISTRY**<br> *Our new licenced game*. Originally produced<br>
for the Spectrum by CRL, and now brilliantly<br>
converted for SAM, Sophistry is a game that is<br>
big, perplexing, colourful, frustrating, musical,<br>
bourcy, and above

**EXAMPLE OF FIRMA**<br>The classic game of sword-fighting and<br>adventure that has you racing to save the<br>beautiful princess from her fate at the hands of<br>the evil Vizier. Superb animation, hundreds of<br>rooms to explore, a real c

'WOP GAMMA © A Super-Fast "Boulder Dash' game with FAST Full Screen Scrolling - 99 Levels all with super graphics and mega music.  $\hat{\Phi}$ 

£9-95 (£8-95 to INDUG members)

#### LEGEND OF ESHAN A.game like none seen before on SAM.

A. graphic game of strategy and adventure taking you into a vast world of demons and war-lords. This is *not* an arcade game, this is not an adventure, this is something very special.

Legend Of Eshan works with keyboard or joy-stick and is also fully Mouse-<sup>®</sup> compatible.<br>Comes complete with comprehensive<br>instructions and a map of the lands of Avinell.<br>**£14.95 (£12.95 to INDUG members)** 

## MORE NEW GAMES COMING SOON

## **REVELATION FOR THE VERY BEST IN SERIOUS SOFTWARE**

>-THE SECRETARY - The most advanced >-<br>word-processor for SAM, powerful, versalike and bo<br>assy to use. NEW Version 1.5 Available New - Fe<br>The BEST just got better £14.95 (INDUG E12.95)<br>• Entiting ones can upgrade to 1.5 S

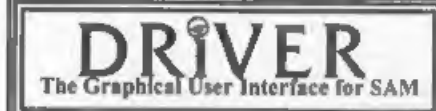

system that puts you in full control of your SAM.

The Graphical User Interface for SAM BRIVER works with the SAM Mouse (no mouse<br>
The Graphical User Interface for SAM full WIMP (Windows, Icons, Menus, Pointers)<br>
Comes complete with many built-in utilities and ready to run

NEW - DRIVER EXTRAS. A set of extra applications to add even more features to DRIVER. Incl: Digital Clock/Alarm (needs SAMBUS), Calender, Cardfile (simple indexed data storage), Art-Grabber (cut & paste screen\$), Paintbru DRIVER. Incl: Digital Clock/Alarm (needs SAMBUS), Calender, Cardfile (simple indexed data

At prices include UK postage and packing (Europe please add £3, other overseas please add £2).<br>
<br>
Please Quote #IDUG membership rumber clearly on order if claiming discount.<br>
Please Quote #IDUG membership rumber clearly on

Software / Revelation Software, P.O.Box 114, Exeter, Devon, EX4 1YY.

> CAMPION - THE SPREADSHEET, versions for<br>both SAM and Spectrum (DISCIPLE or PLUS D).<br>Featuring over 70 built-in functions and ready made<br>formula, this program is easy to use and yer<br>proverful enough to rival marry expensi

New Tricks For<br>The *Secretary* By:- Rev. Tony Kinch.

Revelation Software's The Secretary represented a major advance on

anything that had previously been<br>available for word-processing on the<br>SAM. It did, however, have a number of<br>frustrations, and from the operator's<br>point of view I did not find it as good as<br>Tasword 3' had been on the Spec

Revelation Software produced the new<br>version of The Secretary which<br>incorporated a number of the<br>modifications which I had made to the<br>original program, including the provision<br>of sub-directories. These were, however,<br>not made some modifications and additions

to the program as supplied in order to<br>achieve the following:-<br>1. The program defaults to the most<br>widely used sub-directory rather than<br>the root directory, although a very<br>simple modification (described later) will<br>make t

option in the store menu, the program automatically reverts to root directory in order to leave the program. 5. If sub-directories are not present, an error-trapping routine creates the nine

sub-directories.<br>  $\ddot{6}$ . The directory menu allows for<br>
sub-directories to be named, and for the<br>
name to be changed on demand.<br>  $\ddot{7}$ . A procedure is introduced which<br>
ensures that the customization of the<br>
nrozram directory.

It must be noted that these<br>modifications require the use of<br>MasterDOS. They will not work on<br>SamDOS. They do, however, work on<br>both my SAMs.<br>The program is modified as follows:-<br>Make a new working copy of The<br>Secretary by

menu and the instructions in the manual. Put your original copy of The Secretary in a safe place and make sure<br>that the modifications are only saved to<br>your new working copy.<br>Break into Basic by holding down ESC<br>and pressing RETURN.<br>Create the new routin

10050 DEF PROC saveprog: DIR="/" + SAVE OVER "Secretary" LIN £ 10: END PROC

When SAVEing the program simply type<br>in 'savprog' (without the inverted<br>commas) and press RETURN. The<br>program may be saved this way as often<br>as required without any risk of its being<br>eaved into a sub-directory<br>Change the

```
10 ON ERROR crdy 
15 LET cdy=1:ldy 20 ON ERROR GOTO 9900 
25 DEFAULT mp=2+(8 AND PEEK 2 
   3732>30) 
30 meonfig: CALL 82155
```
If, on loading, the sub-directories are

not present on the disc, they are created<br>by the procedure 'crdy' (create directory).<br>The current (default) directory is defined<br>as '1' and the names of the nine<br>sub-directories are loaded by the<br>procedure 'ldy'. Any sub-d

15 LET cdy=10:ldy

Next, remove line 7500 which gives a full readout of the current directory, and alter lines 7505 and 7510 so that they read as follows:-

'7505 LET dy\$="D"+STR\$ dv+":\" 7510 chdy: Let a\$=STR\$ dy: GOTO 9610

Line 7520 becomes redundant and is removed. This routine selects the sub-<br>directory and establishes the name of the sub-directory which will be printed in the<br>message box by line 9610.<br>In order to prevent an error message

there is an attempt to EXIT The Secretary program whilst a sub-<br>directory is in use, line 7620 is modified<br>by an instruction to enter the Root<br>directory (DIR=  $\degree$ /":) immediately before<br>the command BOOT, so that the line<br>reads as follows-

7620 mes "EXIT THE SECRETARY - Save Text ¥/N/A ?":GET a\$: IF a\$="n" OR a\$="N" THEN DEVICE dl: DIR= "/": BOOT:<br>ELSE IF a\$="y" OR a\$="Y" THEN LET  $f_t = NOT$  P!: GOTO 7<br>  $060$ : ELSE IF  $a\hat{s} = "a"$  OR  $a\hat{s} = "A"$  THEN GOTO VAL "75": EL<br>
SE GOTO VAL"7620"<br>
Line 9610 is modified in order to give<br>
the directory name in the message box as<br>
follows:-

9610 CLS 1: GOSUB wind: LET z=P<br>EEK DVAR 17: POKE 97382, ST<br>RS dv: IF PEEK (pra+30 ) T<br>HEN LET dy\$=(dy\$ AND PEEK

```
DVAR 17) + ("D" + STR$ dv+" 1\"<br>
AND MOT PEEK DVAR 17) : IF<br>
Z<>0 THEN LET dy$="D" + STR$<br>
$ dv+ r" "N" + STR$ z:mes "Cur<br>
zent Directory="+dy$+TRUNC<br>
$ dn$(z) : MENU 10: ELSE m<br>
as "Root Directory": MENU<br>
10<br>
At the end
```
program at line 10050 has already been

mentioned, Line 11000 gives the procedure erdy (create directories) as follows:-

11000 DEF PROC crdy: DIM dn\$(10, 12): LET dn\$(10)="Root": F © R dys1 70 9: OPEN DIR ST RS (dy): NEXT dy: END PROC

The procedure to load the directory names and establish the default directory is created at line 11010:-

11010 DEF PROC 1dy: DIR ="/": LO<br>
AD "dirname" DATA dn\$(): I<br>
F c dy=10 THEN END PROC: E<br>
LSE LET dy=cdy: DIR =STR\$<br>
dy: END PROC<br>
Lines 11015 to 11065 create the<br>
procedure chdy (change directory) as<br>
follows:-

- 
- 11015 DEF PROC chdy<br>11020 CLS: GO SUB wind: mes "cur<br>sor keys move: space-chang e name: RETURN-select dire ctory"

This clears the screen, re-establishes the margin & labs ruler at the foot of the

screen and gives the message in the<br>message box.<br>The remainder of the procedure<br>creates the menu window and draws a<br>lox around it, prints the menu within<br>the window, allows the up and down<br>cursor keys to move nround the me

name, or by entering any directory number: in the same way as all the other menus. By pressing the space bar the procedure also allows for the highlighted directory name to be changed.

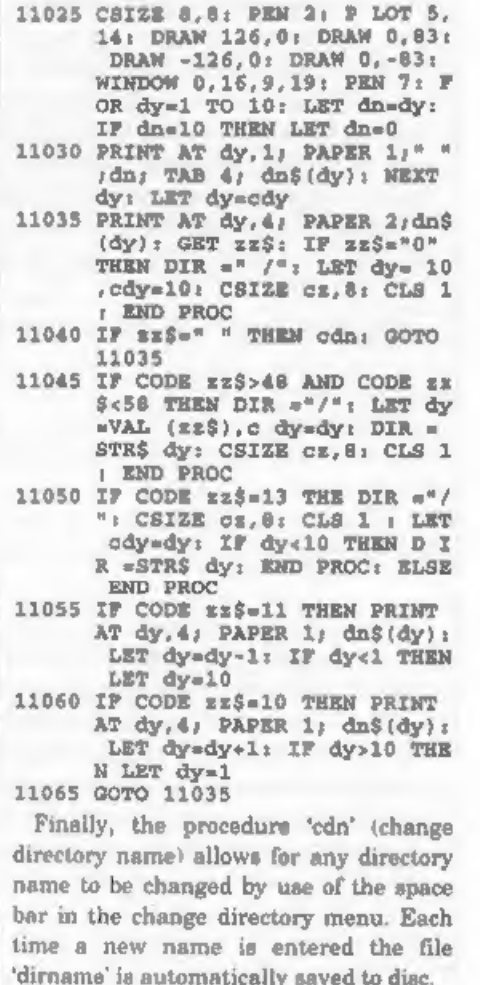

- 11070 DEF PROC cdn: INPUT "enter name for this directory:<br>"/dn\$(dy)<br>11075 DEVICE di: DIR ="/": SAVE
- 

OVER "dirname" DATA dn\$():<br>END PROC<br>I do hope readers will find these<br>changes useful.

## The definitive database for the SAM Coupe ... is the personal filing system

from the keyboard of Jack Gibbons (author of the best Banking programs in the world!)

1000's of uses - can store anything - change it - sort - search extract - very easy to use - on screen<br>help - scrolling summary displays with zoom, plus page up/page down, home/end, locate record<br>four prim formats, summar

Send £19.95 (inclusive of p&p) specifying SAMDOS(512K) or MasterDOS/MasterBASIC

# Warning ... not having a *personal banking system* can seriously damage your health!

If your finances are driving you mad, then we may have the answer to your

problems. Over the last 13 years, the PBS has cured thousands of cases, resulting in<br>very satisfied and same clients.<br>Keep track of your finances, spanning all Bank, Building Society and Credit Card accounts -<br>avoid expens

Prices (SAM Coupe/Elite - all models): PBS - £19.95; PBS Budget inodule - £9.95; PBS<br>Final Accounts (POA). Versions are available for other computers eg BBC, CPC, QL, PC,<br>PBS I for the Spectrum (all models) on cassette, mi

Hilton Computer Services Ltd. 3 Suffolk Drive, Guildford, Surrey, GU4 7FD. or phone 0483 578983 and pay on receipt of order. (reques MaterDOS/MaterBASIC) Buy with confidence - over 12 years in business: other products available - send SAK. for details.

# A NEW DRIVE FOR SAM

### SAM Drive Upgrade Kit Reviewed By:- Nev Young.

When I was at the last Gloucester<br>show I decided to get one of the new disc<br>upgrades for my SAM Coupé as my<br>master drive had started to play up a<br>little. I already had a supply of standard<br>3½ inch drives so the interface k

was delighted not to find anywhere the instructions 'you will need a *whatnot*<br>that can be obtained at your local<br>*whatnot* dealer' The kit is complete (OK,<br>I lie, you need about 18 inches of thin<br>wire). All you need is a SAM, the kit,<br>your own tools and some instructions to the letter except when the

letters were wrong. 'The instructions start at section 3, the first two being the intro and a tools required list. Section 3 is a list of what you should have.

Now you get stuck in to the next section 'How to rip your SAM apart without doing any damage' This really is detailed right down to which screws to remove, how to avoid damage to the sticky out bits at the back and most<br>important how not to shred the keyboard connectors.

Then you get the bad news; Section 5<br>
Replacing the connector' which begins<br>
This is the most difficult part of the<br>
whole project'. That man, he do not tell<br>
lies. Removing the connector arril<br>
replacing it with the new o I feel confident to say I could do another

in half the time, but I have no need to<br>upgrade my other SAM (yet).<br>Once more the inatructions are clear<br>and precise, even to the extent of<br>recommending the method to use to<br>remove the old connector.<br>I took the decision to

diameter drill with my fingers cuts a<br>very neat little holes in the track and<br>there is less chance of slipping and<br>cutting a few dozen other tracks by<br>mistake. (I think this is Sod's law #437.<br>You can cut and cut and cut a knife gets cut).

OK, now the based is safely seated<br>back in the base of SAM. So onto the<br>next bit. To build the FDI (Floppy Disc<br>Interface) board. There were a couple of<br>typos in this section but none that would<br>cause any problems. Fiftee

re-assemble it and put on the cover plate.<br>I have to say the drive cable does make<br>things rather fiddly to get back into<br>place, but it can be done, and once it is<br>all in place it does look as if it was meant<br>to have been t

## From Page 11,

- 50110 LET EXERCISE "1" AND PEEK (SORRENDER 128 XXXX) <>13 THEN GO TO 50100<br>
: ELSE PRINT #straam;FN Dp<br>
x2(XXXX);" DEPROC ";XX\$;<br>
GO TO 50050<br>
50130 LET XX=5, XX\$="",XXXt=XXX;<br>
IF XXX<>b 750050<br>
50130 LET XX=15, XX\$="",XX
- 
- 
- 
- 

And that's all for this month. Please send all your snippets for Short Spot to:-

John Wase, Green Leys Cottage, Bishampton, Pershore, Wores, WR10 2LX.

See you next month,

# A Personal View

#### By:- David Spark.

Maybe I'm old fashioned. I buy music<br>on tapes, I have to stand up and walk<br>before I can change the channel on the<br>TV and I still use an 8 bit computer in<br>the nineties. Please accept my apologies,<br>my third sin is unforgivab

manufacturing and promoting, to restore

the public faith in the SAM after both<br>MGTs and SAMCOs demise. Right now,<br>of all times, West Coast can't afford to be<br>radically redesigning the machine.<br>If West Coast did have lots of figures<br>before the decimal point print

was compatible with loads of IBM<br>software and came with 512k memory, a<br> $8Mz 8086 (16 \text{ bit})$  processor, a mouse and<br>a neat looking keyboard, but it still<br>flopped. Remember the revamped<br>Amstrad CPC computer, the Amstrad<br>games and CDTV, none of these made it big, despite having larger than life specs.<br>If a super SAM was released and

became a monster hit the software publishers would produce programs for that machine, not OUR machine. The SAM Coupé would be killed off, then I would need another computer... What does worry me is that the SAM

isn't being used to its full potential, this is clear judging by the amount of letters being published from people wanting SAM to be up graded. Look at the back of your SAM. You've got ports for MIDI, Joysticks, Mouse, Light Pen, and of cause the Euroconnector for external hardware.

I just don't understand, SAM has the hardware, but not the software. The MIDI system on the ST helped it become popular, why can't the same happen to SAM. DRIVER has been launched as the GUI for the SAM, how much support will it receive? The SAM mouse has been out for a while now and there is only a small number of products available for it. Whereas the other ports on the SAM have some support, the Light Pen port has nothing. Over three years and no one has released anything to make use of it,

Imagine how quick it would be to select the icons on DR:VER, imagine how easy it would be to use it on Flash! or SAMPaint and just imagine what your ST mates would say if you could use it to click' little Lemmings!

Its up to the software companies in the SAM world to write software that makes use of existing hardware. And of cause its at this point that software companies say. Not enough units sold' or 'there's no demand' and there's no demand because there's no software. I have come to expect this attitude from the large software companies, but from SAM companies?

Would it really cost so much to enable software under development to use the 1Mb memory and the SAM Mouse Games could become so much more playable if a mouse was used, those who have tried dribbling the ball in Future Ball will know that keyboard isn't the best solution.

As far West Coast Computers are concerned, they need to promote

everything that SAM has to offer. That means pushing the SAM as a real computer, not just a Spectrum compatible. They need to rase awareness, so people will realise that the SAM is still going, despite the economic gloom that effected all the UK manufactures. Maybe all of this would be an easier job if the SAM had better specifications, but computers like the Atarı Falcon, the Commodore A1200 and the 486 PC didn't just appear from nowhere. They were developed from older products and the capital and brand loyalty were found from their previously released 8 bit machines. And as for the SAMs specifications, it was only a few years ago that Bruce Gordon won the European Computer Leisure Industries award for 'Hardware Innovation' for his work on the SAM Coupé.

Editor's note: Items giving a personal viewpoint like this are always welcome. Come on readers, there must be more of you out there who have something you want to say to other readers.

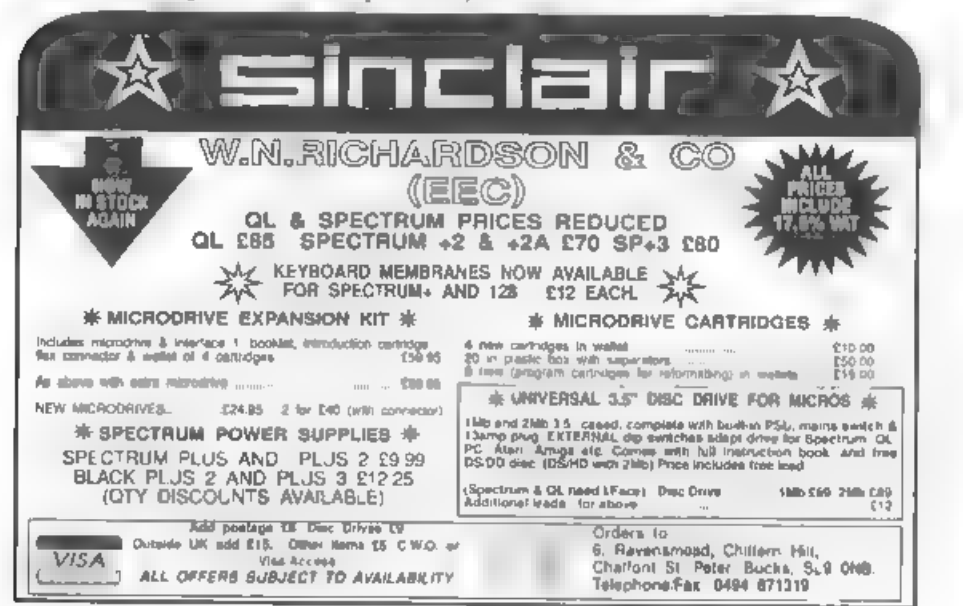

PLUS O HIRCTONY Con  $\mathbb{R}^{\mathcal{V}}$ 

program file, as well as the directory.

more use of SAM's excellent Basic.

Listing 1. The BetaDOS Version.

20 REM DIRECTORY CHANGER

744"+(w\*VAL "256")

w/VAL "3"}; GOTO VAL "70"

10 REM VERSION 2.3

Max 110) ":w

PAUSE NOT PI

VAL "26000".w

VAL #256"

**貸貸™** 

L #30\*

Uni-DOS.

**By:- Alan Cridland.** 

100 IF PEEK K=NOT PI THEN GOTO My PLUS D directory changer VAL "240" program uses the information stored in 110 REN print directory n. the first thirteen bytes of the actual 120 CLS : PRINT PAPER SON PI: P EN VAL "7"; AT INT PI, NOT P  $T/dt = f - Tt$ You can hide a file, or recover it, and 130 FOR p-SGN PI TO VAL "10" change its name, when Total Recall was 140 PRINT CHR\$ PEEK (k+p) ; 150 NEXT D published in FORMAT, several vears 160 PRINT " FILE TYPE " PEEK k' ago it helped me expand my checking routine's. As I use BetaDOS. I'm not sure THE FOR G-VAL "211" TO VAL "219 ": PRINT PEEK (k+a) :" ": : N what changes would be needed to make EXT G: PAUSE VAL "50" the program work on  $G(+)DOS$  or 170 PRINT AT VAL "10", NOT PI; "T o Change Program Type Press C "''" To Hide Program P I also include a SAM version of ress H "'''" Any Other Rev directory changer, which is useful but a For Mo Change ?" simpler version. I think readers should 180 PAUSE NOT PI have some fun improving this to make 190 IF INXEYS="h" OR INKEYS="H" THEM POKE R.128 I IF INREYS="c" OR INREYS="C" THEN GOSUB VAL "350" 210 PRINT #SGN PI; "Change Progr am Name ( Yes/No ) ?" 220 PAUSE NOT PI BEE IF INKEYS-"y" OR INKEYS-"Y" 25 CLS : PRINT AT VAL "10". INT THEN GOSUB VAL "280" PI; "PLUS D DIRECTORY CHANG LET c=c+SGN PI **BEE NEXT k** 30 INPUT " Enter Number Files ( ME SAVE @SGN PI.NOT PI.SGN PI. VAL "26000", w: CAT SGN PI 35 IF W>VAL "110" THEN GOTO VA 270 STOP 280 REM change program name 40 LET C-SGN PI: LET j=VAL "25 290 DIM a\$(10) 300 INPUT "Enter New Name" : aS 50 IF W-(INT (W/VAL "2")) \*VAL 310 FOR 1-SGN PI TO VAL "10" "2"=NOT PI THEN LET W=INT ( 320 POKE  $k+1$ . CODE a\$ $(1)$ 330 NEXT 1 60 LET W=INT (W/VAL "2")+8GN P 340 RETURN 350 LET OWNER PIX LET tekeVal " 70 PRINT AT VAL "10". VAL "3":" 13": LET B=k+VAL "14": LET Press Any kay to Start ":  $ft = PERT$   $(k+VAL$  "211") 360 LET bhsPEEK (k+VAL "210"); 80 LOAD GSGN PI, NOT PI, SGN PI, IF hh=VAL "255" THEN LET hh -NOT PI 90 FOR K=VAL "26000" TO + STEP 370 LET SUSVAL "256"\*PEER (k+VA L "11")+PEEK (k+VAL "12")

- 380 LET fl=PEER (R+VAL "212")+V AL "256"\*PEER (R+VAL "213") +VAL "65536"\*hb
- 390 IF ft=NOT PI AND su=VAL "97 " THEN POKE R, VAL "5": RETU RN
- 400 IF ft=NOT PI AND su=VAL "25 8" THEM FORE R. VAL "9": RET **CON**
- 410 LOAD @SGN PI.PEEK t.PEEK m. VAL "64200", SGN PI
- 415 FOR u=VAL "64200" TO VAL "6 4208": LET 0=0+PEEK ui NEXT
- 420 IF OWNOT PI TEEN PRINT ''" No File Name Only i": POKE k.VAL "8": RETURN
- 425 FOR g=64200 TO 64208: PRINT PEEK ar" "It NEXT a
- 430 LET X=PEEK VAL "64200"
- 440 IF X-NOT PI AND PEEK VAL "6 4203"-VAL "203" AND PEEK VA L "64204"=VAL "92" THEN POR E k. SGN PI: RETURN
- 450 IF R-SGN PI THEN POKE R. VAL "2": RETURN
- 460 IF X=VAL "2" THEN POKE k. IN **T PI: RETURN**
- 470 IF X-INT PI AND PEEK VAL "6 4203"-NOT PI AND PEEK VAL " 64204"-VAL "64" AND PEEK VA L "64205"-NOT PI AND PEEK V AL "64206"=VAL "27" THEN PO KE k, VAL "7": RETURN
- 460 IF R=INT PI THEN POKE R.VAL. "4": RETURN
- 490 IF ft-NOT BI AND PEEK (k+VA L "214")=NOT PI AND PEEK (k  $+VAL$  "215") -NOT PI AND fl>N OT PI THEN POKE k. VAL "10":
- 500 IF ft=NOT PI AND BU=SGN PI THEN PORE k. VAL "11": RETUR  $\mathbf{M}$
- 520 IF ft=NOT BI AND PEEK (k+VA L "218")=NOT PI AND PEEK (k  $+VAL$  "219")=NOT PI AND fl>N OT PI THEN POKE k. VAL "10": **College College**
- 530 IF ft-NOT PI AND su>=VAL "2 " THEN POKE k. VAL "6"; I **DN** 540 POKE k, VAL "8": RETURN
- 9999 CLEAR : SAVE d\*"CHANGER" L INE VAL "20"

Listing 2. The SAM Version.

10 REN SAN DIRECTORY CHANGER

- 20 REM VERSION 2.
- 30 CLS #: LET h=0: LET c=1; L  $2T = 10$
- 40 INPUT "Enter Mo. of Files on Disc! "ib
- 50 LET v=b-(INT (b/20))\*20
- 60 LET  $b = INT$  ( $b/20$ )
- 70 IF V=0 THEN LET heh-1
- 80 LET V=INT (V/2)+v-(INT (v/  $21 + 21$ 90 CLS : PRINT AT 10.4: "Press
- Any key to Start": PAUSE  $\alpha$
- **EE FOR h-0 TO b**
- 110 IF hab THEN LET zav
- **Line 1** FOR  $i=1$  TO  $x$
- 130 READ AT 1, b, 1, 30000
- 140 FOR k=30000 TO 30256 STEP 256
- 150 IF PEEK k=0 THEN GOTO 280 160 REM print directory n.
- 170 CLS : PRINT C:"/ "
- 180 FOR p-1 TO 10
- 190 PRINT CHRS PEEK (k+p) ;
- **NEXT D**
- 210 PRINT " FILE TYPE " / PERK k 220 PRINT AT 8.0: To Change Pr ogram Type Press C "'"Anv Other Key For No Change ?  $\mathbf{u}$  .
- 
- **IN IF INKEYS="C" OR INKEYS="C** " THEN GOSUB 420
- 250 PRINT #1; "Change Program N ame ( Yes/No ) ?" 260 PAUSE 0
- 270 IF INKEYS="y" OR INKEYSe"Y " THEN GOSUB 350
- $280$  LET  $c=c+1$
- 290 NEXT k
- 300 WRITE AT 1.h.i.30000
- 310 NEXT i
- **NEW NEXT b**
- 330 DIR 1 340 **EMBRE**
- 350 REM change program name
- 360 DIM a\$(10)
- 370 INPUT "Enter New Name"; aS
- 300 FOR 1-1 TO 10 390 POKE  $k+1$ , CODE a\$(1)
- 400 NEXT 1
- **410 RETURN**
- 420 LET t=k+131 LET s=k+14 430 READ AT 1, PEEK t, PEEK a, 50
- $000$
- 440 LET K-PEEK 50000
- 450 POKE R.x 460 - 100
- 9999 SAVE "dl: CHANGER" LINE 20

**The Address Message In**<br>The Address Bottle

#### **By:- Matrio D'Forest.**

Oh boy! My head burts, that party last night was a real hum-dinger. Still, back to work today I suppose. Now what's in the diary for today? Let' see...

JANUARY 1" 2001. Oh vas. I've got that article to write for FORMAT Now what can I possible put in this months issue

Now that's an idea, Just been watching TriTV Channel 3651 and caught their review of the 20<sup>th</sup> Century. So, as this is the first day of the new century - and I can't thunk of technical matters in my befuddled state - I think I'll take the easy way out and write them a short history of The Format Years.

Where to start, that is the question (at least, that is the question The Bard of Avon should have had one of his characters ask - much more important than '2B OR NOT 2B', always thought that was a bloody stupid bit of program logic).

Right, you all know that Format Publications is one of the biggest multinational publishing and computer conglomerates the world has ever known. But have you ever atopped to wonder how it got so big? Well it all really started to happen way back in '95. The second Computer Revolution was just starting - people had got wise to the con of high priced NinSaga games and were looking round for something a little more 'in keeping' with the financial climate of the post Thatcher years. Suddenly Lord Sinclair of Cambridge

(then just amply Uncle Sir Clive - or was it Sir Uncle Clive - oh forget it before we get too distracted) announced the ZX95 A cheap computer (£39.99) with 48K of memory, nice amall rubber keys, colour graphics and a nice industry standard edge connector for expansion.

You should have seen the mage fighting to get a review machine. Personal Computer World beat the others, but then they always did with Sinclair's babies

Anyway, the first reviews appeared. "Every home should have one" they said. "even if your house number is twenty-two" and the stampeds was on

**FORMAT** reviewed the machine in its May issue and, with great insight I may add, pointed out that not only was the machine Spectrum compatible - IT WAS A 48K SPECTRUM.

OK, so all the chips had been wiped clean - so those other poor mags hadn't. even guessed that there was a mere Z80 maide, but FORMAT knew better and hastily started announcing the launch of NEW ZX95 SOFTWARE and added ZX95 INSIDE to the front page of the next **188Lie** 

W H.Smiths took 15,000 copies of that first ZX95 issue of FORMAT, by the September issue the print run was over 120,000 copies.

As the first ZX95 software house Format Publications had big problems, the police actually tried to shut them down after the four day long riots in

Gloucester following the release of pre- Christmas titles in October 1995, But production improved and they never

looked back. Of course the relaunch of the SAM in 1996 as the SAMSON made things even better. West Coast Computers pulled the same trick as Sinclair and just never let on what was 'under the bonnet' so to speak. Sales climbed higher each month.

Programming became the in-thing. Teenage Turtles and Power Rangers had nothing to offer against MasterBasic. Machine Code wiped the floor with Bart Simpson [an ancient cartoon character with a serious attitude problem - if you're to young to remember him).

By the end of 1996 Format Publications had won a Queen's Award for Exports, just about every prize and award that magazines can get - including the Nobel Prize for Literature (although that was more for their tax returns than the mag itself) and the Government even organized a special New Year Honours list to make Format's big white chief a lord at the same time as Uncle Clive gets his reward, Two computer Lords at one go - real recognition for the industry. All was not plain sailing I hasten to

add. The stories in the News Of The World, linking Lord Bob with a local computer club for under privileged (but over endowed) teenage girls, were never proven. Nor were the claims of several women that he had fathered their love children. "He wouldn't have the energy"

was the only comment his wife gave<br>reporters.<br>And so the company grew. Offices were<br>opened in several major UK towns<br>(including Much Binding In The Marsh<br>and Milton Keynes) and in many<br>overseas capitals as well. The world

The rest you probably know already. But I have a little space left so I might as well give you a run-down.

## 1995

- 
- Apr ZX95 Launched.<br>May First Review in FORMAT.
- Jun Format Publications launch ZX95Soft.
- Oct Riots in Gloucester over new games shortage.

## 1996

- Feb SAMSON Launched.
- 
- May 2X95 sales top Imillion, Sep Major TV campaign for ZX95.
- Oct SAMSON adopted as official computer by NATO.
- Dec Peerages announced.

## 1997

- 
- Mar Format/Sinclair merger. Apr Format/West Coast merger. May Format takes over Apple.
	-

## 1998

- Feb Format launch new TV station. May Format TV/BBC merge.
- 
- Sep New ZX98 computer. 10 Giga- bytes of memory, 1024 million colours, all for £99.99,

## 1999

- Jun Lord Bob gives 100,000 ZX95s to UN to help third world kids learn programming.
- Oct UN orders all non Z80 based computers scrapped,

## 2000

dan Format takes over ailing IBM,

What the future has to bring is anyones guess. But I will lay odds that the first publishing company to establish office on Mars will have the initials FP...

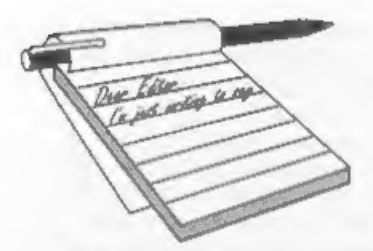

Dear Editor,<br>
As a Spectrum, and now SAM user, I<br>
really enjoy my hobby of trying to<br>
develop more and more complex routines<br>
to handle the administration of my<br>
business and social affairs on my<br>
computer. With the introd

image of all characters and hackground

My SAM was being served by a normal 14" colour TV, and there was really no comparison. Black and white settings were OK, but as soon as I wanted any colour combinations, print became quite difficult to see, with ghosting a

'The unit that interested me most was the MicroVitec Cub 452, but there was no connecting cable to test it. However, I accepted John's assurances and his offer to fix me up with a cable, if I could let

# **YOUR**<br>LETTERS

him have a layout of the SCART socket on the SAM. Over to the **FORMAT** stand to borrow the Technical Manual, scribbled down the connections on a scrap of paper and back to John Critchley. No problem, he said, so I bought the monitor and a day of two later the cable duly arrived

The result is unbelievable. No flicker, perfectly clear characters. and background, and so good that I acquired another similar CUB to go on a second unit. Wonderful!

However, I soon discovered that the screen does not display all the possible colour combinations on SAM's palette, and I imagine that it is only showing the primary and secondary colours and not the shades of grey. The technical manual shows a connection for Bright TTL, but connecting it to the one remaining lead of the six coming through from the DIN plug makes no difference.

Can you help, or can any of your readers, who have been faced with, and have solved, this particular problem? From my own point of view the loss of those colours is not that important, but I am sure it would be unacceptable to anyone trying to use commercial software on such a monitor.

### Yours sincerely, David Joyce.

Anyone help David? We will pass on any letters, Ed.

Dear Editor,<br>I hope you don't mind me putting pen<br>to paper yet again, but you asked in the<br>most recent FORMAT if people were<br>frustrated with the SAM's graphic

capabilities and although my own<br>programming (same the proprimum promproment prom ME cause to complain about the<br>SAM's weaknesses yet, my own systems weaknesses in these areas are still my<br>greatest handicap. I have noted

on  $\cdot$  have been removed to make it possible. This does not give us a true impression of what the car is really equale of does it?<br>
I've begun hearing about a new hardware project called the MiDGET (which you alluded to

quoted).<br>Not, you understand, that I think there Not, you understand, that I think there<br>is anything wrong with consoles - they<br>have their place - and I, like many<br>others, have idly looked at them because<br>of their fast scrolling gamesplay, but are<br>games written especial

rather than build a plug-in computer<br>that bypasses the heart of the SAM,<br>together with what they consider to be<br>it's weaknesses. They might just as well<br>have bought an Amiga (while they can)<br>or the latest IBM clone that'll date in no time at all,<br>Surely the skill of a good programmer

Surely the skill of a good programmer<br>is in finding the machine that he or she<br>wants to work on and, accepting that<br>that machine will have it's limitations,<br>making the best use of it's strengths (and<br>weaknesses) to produc Code yet...).

Sorry to dump all that in your<br>direction folks but you did ask!<br>Please feel free to print/not print/<br>edit/delete/deny responsibility for any of<br>the above, as you see fit, I just wanted to<br>express my thoughts on this subjec

Yours Sincerely, Matthew Gallagher.

**Dear Editor,**<br>
Re: SAM Coupé Keyboard.<br>
I tried a full clean under the keyboard<br>
using Tandy's degreaser. As you can see :<br>
it made no difference. I therefore enclose<br>
a cheque for a new keyboard at £12.95.<br>
Martyn isn't

keys don't figure in any of his games!<br>
I am sorry to read of Marks' troubles<br>
and wish him a speedy and full recovery.<br>
Having retired, I wish I still lived in<br>
Newport as I would liked to have offered<br>
some help, especia

Many thanks for your kind offer of help and for your good wishes for Mark.

Dear Editor,<br>
I'm writing this letter to get some<br>
information about the interface<br>
"SAMBUS". I'd also like to know what<br>
plans West Coast has for SAM interfaces<br>
in the future.<br>
1. Is "SAMBUS" completely out of<br>
productio

interfaces? I know it takes a long time to test and produce the required DOS but with BETASOFT's great MasterDOS I'm sure they are ready to go ahead with

such a project.<br>
Maybe it would be possible to make an<br>
interface that let people use their own<br>
standard harddisc with the SAM.<br>
The reason for this letter is my<br>
attempt to get a hold of SAMBUS for my<br>
Comma/1Meg. has fa

# West Mali Order Division,<br>
Coast "/<sub>o</sub> Format Publications, 34, Bourton Road,<br>
Computers Gloucester, GL4 OLE. England.

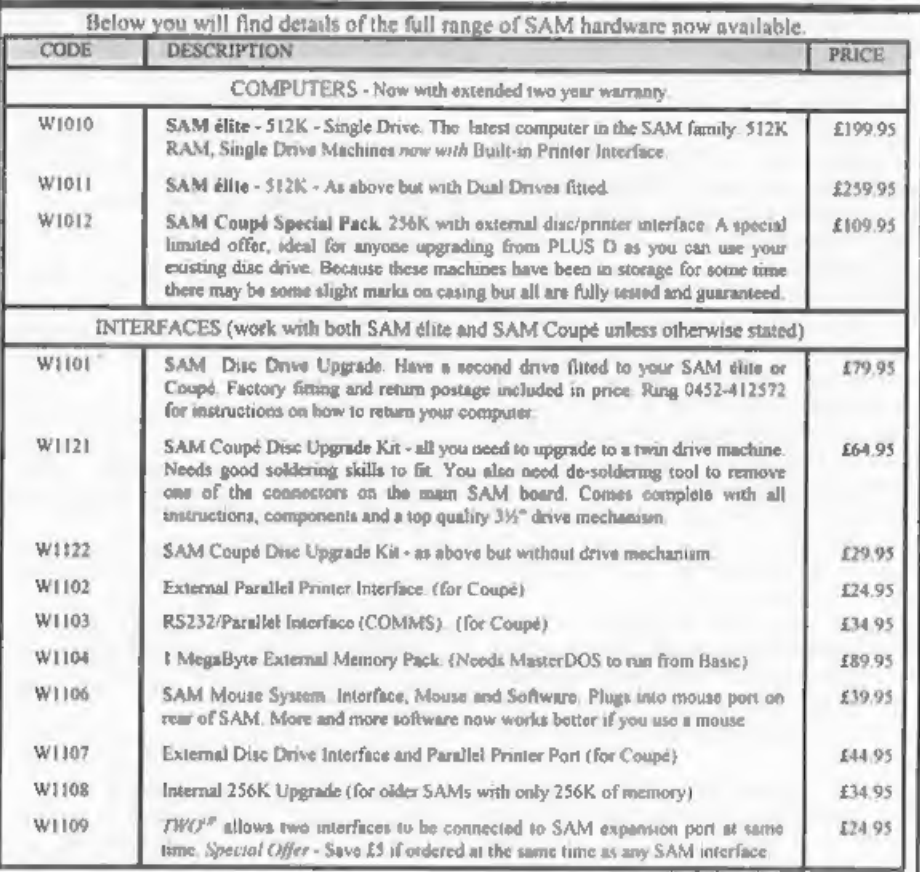

Prices whill intil fat Murch 1995. E.& O.E.<br>Ordering: Write your order clearly on a reasonable sized piece of paper, state your name, address and phone<br>number and quote your INDUG number is you are a member). Payment: Cheq

**BUSINESS AS USUAL**<br>The problems at Blue Alpha, caused by Mark's illness, have caused slight delays but we<br>are doing our very best to ensure that these do not affect our customers unduly. Alternative<br>arrangement have been We are also making special arrangements for repairs.

future plans both for coftware and<br>hardware (hard disc, hard disc!!)<br>**Yours Sincerely, Peder Lausteen.**<br>The SAMBUS is currently out of<br>production, the main reason being that<br>West Coast could not get the special<br>Clock Chip

A hard disc interface is already in existence but a hard-DOS is still some months away. Keep reading FORMAT and we will let you know as soon as there is something worth talking about. Ed.

Dear Edjtor,<br>
How about a compilation article with<br>
BEST EVER excuses for not doing things<br>
e.g. Holidays, Power Cuts, Thunder-<br>
storms and general disasters with mail,<br>
computers etc.,

Yours Sincerely, John Blomley.

Dear Editor,<br>I was most interested to read in this<br>month's FORMAT that Bill Richardson<br>had obtained an extensive supply of<br>Sinclair 288 portable computers,<br>together with peripherals, and is able to make them available at a very attractive

price.<br>
I could very well be tempted, but<br>
before lashing out £116.33 (the price<br>
including VAT), I should need rather<br>
more information about the Z88's<br>
compatibility with SAM, and I dareasy<br>
that Spectrum users would fee

to order? And will this work on both the<br>original Coupé and the new Elite (I have<br>both in my office)? I note that WCC's<br>current advert shows the RS232/parallel<br>interface as only for the Coupé. Does this<br>mean that there is suitable converters to fit it in with other

programs.<br>
Perhaps someone might be able to write a short article for **FORMAT** - or perhaps one exists in a back copy - which could cover these points,<br>
Yours Sincerely, Tony Kinch.

The Z88 uses a Z80 chip, has a serial interface built-in and runs its own suite<br>of programs for wordprocessing,<br>database, apreadaheet etc. It also uses a<br>sub-set of BBC Basic. Beyond that, I look<br>to some nice reader to wri

Dear Editor,<br>
Re Letters, November '94, the reply to<br>
Mark Sturdy's letter. You stated that<br>
Lerm Software was still in business. I<br>
can confirm that Lerm has, infact, gone<br>
out of business. I sent off for a catalogue<br>
in

with the PLUS D. it does have one minor problem; the edge connector is not carried through to allow any more add-ons to be connected. I would be very grateful if you could tell me if any companies still make accessories for the Spectrum to allow two peripherals to be connected at once.

That's all for now. I may be contributing to Short Spot in the future.

Yours Sincerely, Matthew Westcott.

I will investigate the LERM side as soon as I can, in the meantime you could try BG Services for a two-way connector for your PLUS D. Ed.

Letters may be shortened or edited to fit on these pages although we try to edit as little as possible.

This is YOUR letters page so it is up to you to fill it with interesting things. Come on, get writing, any subject even remotely related to computers. Just keep things as short as you can so we can fit in as many as possible each month. Please write clearly or type your letters. Send them to the address on page 3 or lax them. to us on 0452 380690.

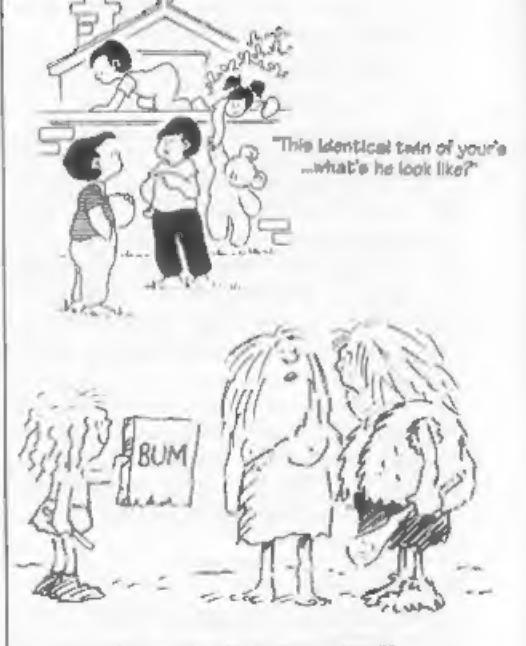

"//ethaps.he's trying to communicate?"

## KOBRAHSOFT Spectrum & Sam Coupé Utilities

SAM DICE DISC UTILITY. NEW! Ver. 1.1 compatible with MasterDOS. Fontures READ, BACKUP, RECOVER orased files/lost data, REPAIR directories, DISC CHECK, LOCK OUT bad sectors, SEARCH for string, RENAME files, FORMAT all or just one track. Directory listing shows HIDDEN & ERASED file recovered with one key press. Read file headers. Easy to use. Prices- £14.95 on disc, plus £0.45 P&P.

SAM Z80 MACHINE CODE COURSE, NEW! Learn how to program your SAM Coupé in machine code. FULL courte, suitable for all, with an assembler and disassembler Price:- £20.00, plus £0.74 P&P.

SP7 TAPE TO +3 DISC UTILITY. Transfer Spectrum tapes to +3 disc Coines with a BEGINNER'S manual. an ADVANCED user's manual and an Encrypter demo tape. Also a superb DISC CATALOGUER. Transfer FULL 128K programs. Includes SP7 Companion - shows how to transfer many games. Prices- £14.95, plus £0.74 P&P.

STILL AVAILABLE:- GHI Games Hacker Utility, DMS +3 DISC Management System, DICE +3 Disc Utility, Spectrum Machine Code Course, DB2 +1 Disc Backup Utility, +3 Diary & Filing System, SDS Tape to M/D utility, SOS Tape to Opus utility, MT1 M/D Toolist, SW1 Tape to Wafadrive utility, CT2 Sans Tape utility, SM1 Multiface Suite, SF7 Companion Vol. 2. SC7 tape backup unitry. Please ring for FOLL details.

MONEY BACK GUARANTEE - BUY WITH CONFIDENCE. UPDATES:- Send old disc, tape etc, Plus % new price for latent version.

Send cheque/P.O. to:« KOBRAHSOFT, Dept. F, Pleasant View, Hulme Lane, Hulme, Longton, Stoke-on-Trent, Staffs, ST3 5BH.

Postage - U.K. as above, Lurope add £1 per item, others add £2 per item. Send SAB (9"x 4") for detailed FREE catalogue. Please mark envelope "LNQUIRY"

FOR MORE INFORMATION PLEASE PHONE 0782 305244. ACCLSS and VISA welcome - please phone above number (24 Hr. 7 Day Service for FAST Mail Order). 

## **SOFTWARE** SAM Coupé Software On 31/2" Disc

PCG's DTP PACK. The famous package including WordMaster, TypeLiner, HeadLiner. Complete on disc for SAM. R.R.P. £37,50, SPECIAL READER'S BONUS - Now Includes 2 extra font packs worth £16.90 bringing the total pack value to £53.40. Order Code: SCD-04 Price: £24.95

COLOUR DUMP. Screen dump software to work with Epson compatible colour printers. RRP £10. Order Code: SCD-05 Price: £5.95

#### **SAMSPEC SOFTWARE**

SAM + Spectrum versions on one disc (80 track 3té or 6% - blesse state on order)

FONT LIBRARY, 100 screen fonts plus support software, easy to use on either computer. Special +3 disc available (Spectrum files only). RRP £8.95 Order Code: SSD-01 Price: £5.95

**MONEY MANAGER, Advanced personal budgeting** system for both machines. Spectrum version needs 128K/+2 (not +2a or +3), RRP £15.95

Order Code: SSD-02 Price: £9.95

#### **SPECTRUM SOFTWARE**

Unless otherwise indicated these are DISCIPLE/ PLUS D programs. Please state 3%" or 5%" dap (80 track only) on order.

ARTIST\_2. The best art package ever written for the Spectrum, 48K and 128K versions on the same disc. With page-maker and utility software. Full manual, RRP £19.95

Order Code: SPD-01 Price: £14.95

UTILITY DISC #1, Six of the best and most useful disc utilities for DISCIPLE or PLUS D. Added bonus program - not to be missed. RRP £9.95

Order Code: SPD-02 Price: £6.95

PCG's DTP PACK. The famous package including WordMaster, TypeLiner, HeadLiner. R.R.P. £37.50. SPECIAL READER'S BONUS - Now Includes 2 extra font packs worth £15.90 bringing the total pack value to £53.40.

Order Code: SPD-04 Price: £24.95 Special 3" dlsc version for +3 Order Code: SPD-04C Price: £29.95

## **HARDWARE**

SPI -SAM's Printer Interface, A full feature paratiel (Centronica) printer Interface. Totally compatible with SAM's ROM and DOS printing routines and with utility programs like FLASH, Word-processors. etc. Uses standard BBC type lead (see below). BBP £24.95

Order Code: SPI

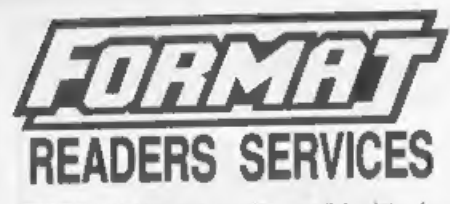

PRINTER LEAD. Top quality perailel printer lead (BBC standard). 2 meters long. For use with DISCIPLE, PLUS D or SAM, RRP £10.95

**Price: £7.95** Order Code: PPL-01 +3 PRINTER LEAD, For +3 or +2a. RRP £12.95 Order Code: PPL-02 **Price: £9.95** DUC LEAD For use with DISCIPLE or PLUS D. This 'Dueling Up Cable' allows two disc drives to be attached without the need for opening one drive to after its ID. Allows you to switch drives to even out ware without opening cases. RRP £16.95

Order Code: DUC-01 Price: £11.95 (Other leads can be made to order send details and SAE for guote)

**SAM COUPÉ TECHNICAL MANUAL Version 3.** 

The real inside info on SAM. No SAM is complete without one RRP £16.95

Order Code: STM-01 Price: £12.95

## **FORMAT BACK-ISSUES**

Volumes 1 and 2 are no longer available. Volumes 3 and 4 of FORMAT are now available only as complete volumes.

Order Code: FBI-V3 (Vol.3) Price: £12.00 Order Code: FBI-V4 (Vol.4) Price: £12.00

All issues, from Volume 5 Nº 1 to the latest issue, are still available separately. To order just quote the Volume/Issue Nº. Price: £1.50 each. (5 or more £1.25 per copy).

## **FORMAT BINDERS**

Hardcover binders to protect your valuable magazines. Each will hold 12 copies of FORMAT (or any other A5 magazines or manuals). Copies heid in place by wires that just spring out for easy insertion or removal. Sorry, but we can't guarantee a specific colour (although we will try).

Order Code: FMB-01 **Price: £4.50** 

ORDERING All prices include UK p&p. overseas

readers please add 10% to for extra postage. Clearly state Order Code, Product description, Quantify required and Price. Remember to add any postage and don't forget your Membership Number or we can't process your order. Payment in STERLING by Cheque (drawn on a UK bank), P.O. Euro Cheque or Cash. Make cheques payable to FORMAT. Payment MUST be in same anyelope as order. Send to FORMAT's address on page 3. Hormally depatch is at the same time as your next issue. of FORMAT, We will not be held liable for delays or non-delivery that to circumstances beyond our control

Price: £19.95

 $5333$